# Miele

# Instruções de utilização e programação Mealheiro

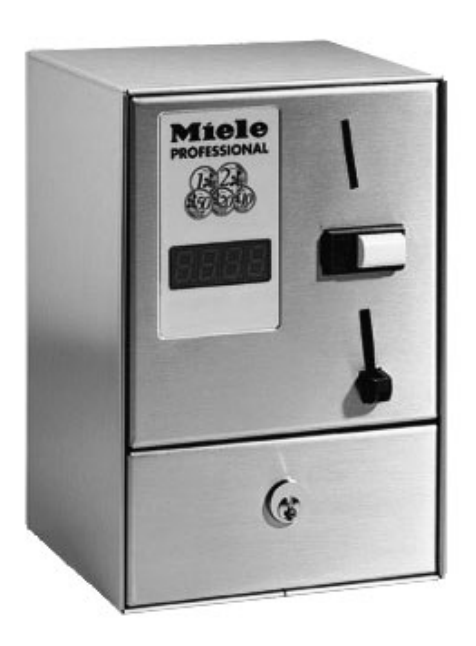

C 4070

Leia as instruções de utilização **atentamente** antes P da montagem, instalação e início de funcionamento. Desta forma não só se protege como evita anomalias no aparelho.<br>
M.-Nr. 05 706 370

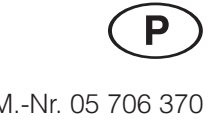

## **Indice**

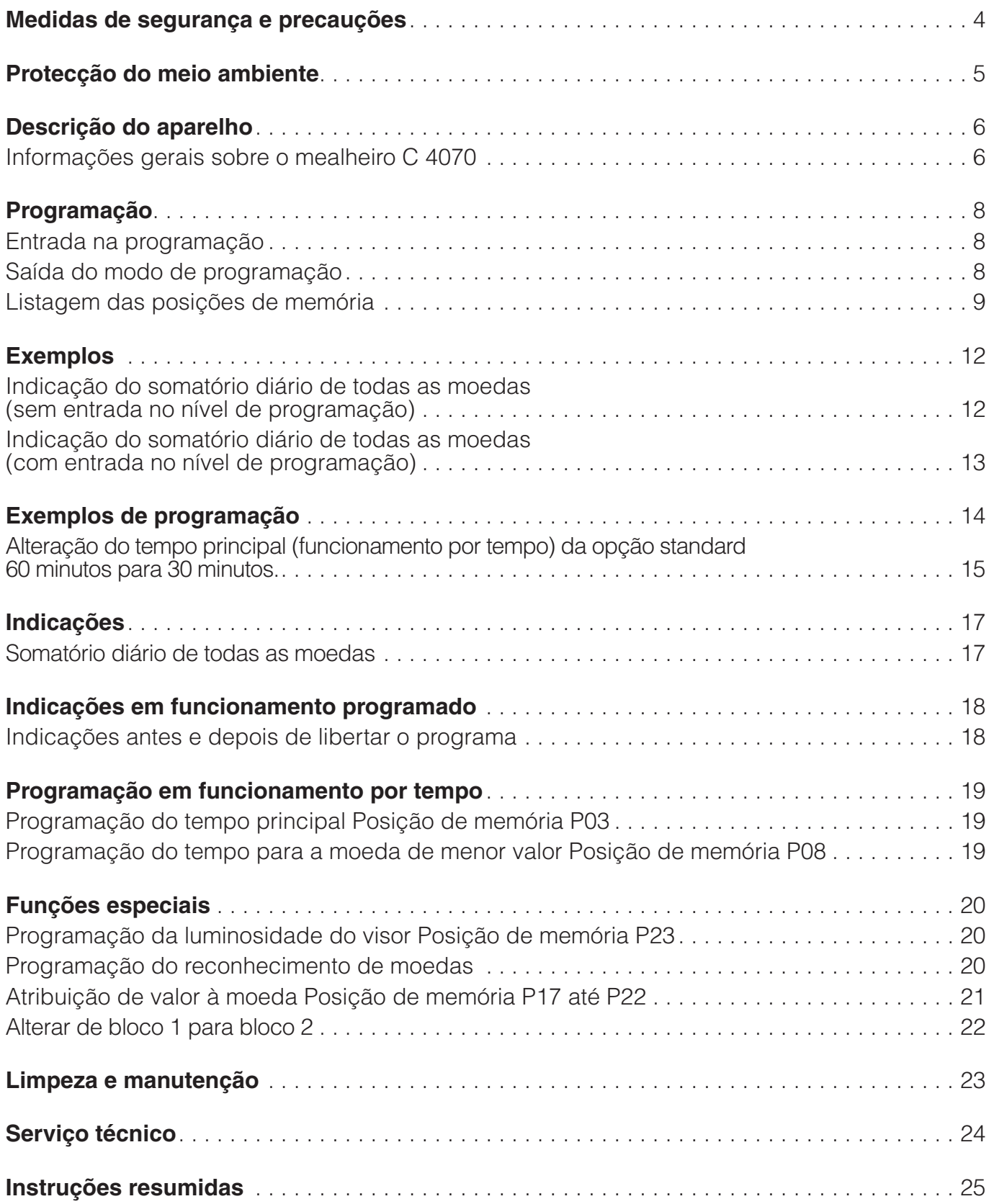

Leia as instruções de utilização e programação atentamente antes de iniciar o funcionamento com o mealheiro. Ai encontra indicações importantes sobre segurança, utilização e manutenção o que contribui para evitar avarias. Guarde o livro de instruções e de programação.

Antes de ligar o mealheiro à rede eléctrica verifique se os dados mencionados na placa de características (tensão e frequência) correspondem com os da rede eléctrica.

A segurança eléctrica do aparelho só está garantida se for ligado a uma tomada com protecção. É importante que estas regras base de segurança existam. No caso de dúvida mande rever a instalação eléctrica por um técnico. O fabricante não pode ser responsabilizado por danos que resultem da falta ou interrupção de protecções

Não utilize o aparelho se apresentar danos exteriores (por ex. fio de ligação danificado).

Se o cabo de ligação for danificado, terá de ser substituído pelo serviço de assistência técnica.

De qualquer forma não deve abrir o mealheiro porque pode eventualmente tocar em peças condutoras de energia.

Reparações em aparelhos eléctricos só devem ser feitas por técnicos. Reparações feitas indevidamente podem trazer graves consequências para o aparelho e utilizador e o fabricante não assume qualquer responsabilidade.

O mealheiro só está desligado da corrente eléctrica se o comutador principal ou os fusíveis/disjuntores do quadro estiverem desligados.

Não instale o mealheiro em local húmido. Temperaturas baixas influenciam o funcionamento do mealheiro.

Para limpar o aparelho não utilize máquinas de pressão ou jactos de água.

Peças com defeito só devem ser substituídas por peças originais Miele. Só peças de origem beneficiam de garantia.

#### **Utilização de acessórios**

Só devem ser montados acessórios se forem aconselhados pela Miele. Se forem montadas outras peças fica excluído o direito à garantia.

Recolha as moedas/fichas diariamente. Assim evita acumulação no mealheiro que poderá conduzir a avarias de funcionamento.

### **Embalagem**

A embalagem de protecção do aparelho durante o transporte é feita a partir de materiais seleccionados do ponto de vista ecológico e por isso reciclável.

A devolução das embalagens ao ciclo de reciclagem contribui para economia de matérias primas e redução do aumento de resíduos.

#### **Aparelhos em fim de vida útil**

Aparelhos eléctricos e electrónicos contem diversos materiais válidos mas também contêm substâncias nocivas que foram necessárias para a segurança e para o funcionamento.

Por este motivo, aparelhos que devido a avaria ou substituição deixam de ser utilizados, não devem ser depositados junto do contentor de lixo. Se forem manuseados de forma inadequada não só podem causar problemas de saúde como prejudicar o meio ambiente.

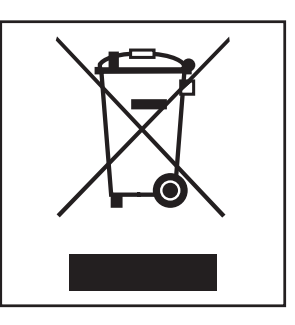

Informe-se junto da sua Câmara Municipal sobre as possibilidades de recolha e reciclagem.

Desta forma contribui para despoluição do meio ambiente.

Mantenha os aparelhos até serem transportados, fora do alcance de crianças.

## **Descrição do aparelho**

## **Informações gerais sobre o mealheiro C 4070**

O mealheiro C 4070 está equipado com um verificador de moedas de 12 canais. Os 12 canais estão distribuído pelo bloco 1 (canal 1 a 6) para moedas e bloco 2 (canal 7 a 12) para fichas (alterações consulte a página 20).

O mealheiro C 4070 pode ser utilizado por selecção de tempo ou por programação para comandar máquinas Miele.

### **Funcionamento programado (Programação em série):**

Para comandar aparelhos e máquinas para que estejam equipadas com um programador ou um comando electrónico para que se desenrole um programa completo (por exemplo um programa de lavagem).

### **Funcionamento por controle de tempo\*:**

Para comandar aparelhos que funcionem durante um determinado espaço de tempo (por exemplo tempo para passar a ferro.)

\* É necessário programar o mealheiro.

#### **Mealheiro C 4070**

#### a Visor

- b Teclas de programação
- 3) Entrada de moedas
- d Tecla para devolução de moedas
- $\overline{\phantom{a}}$  Saída de moedas
- 6 Cabo de ligação
- g Caixa de recolha de moedas
- <sup>8</sup> Painel de gaveta
- $\circ$  Fecho
- (10) Painel frontal

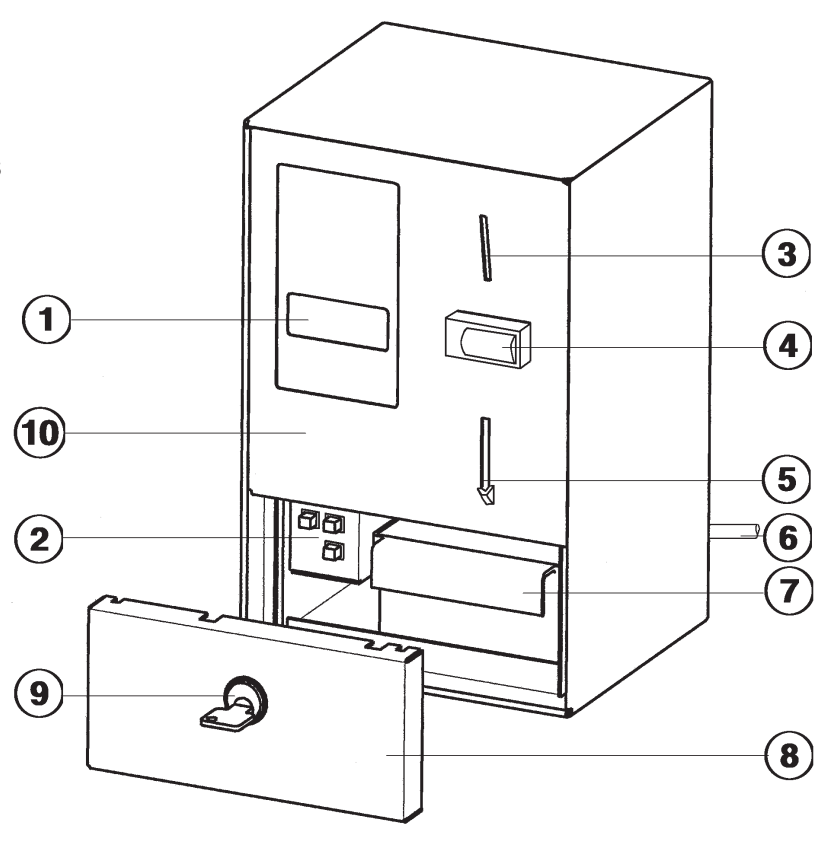

### **Indicações**

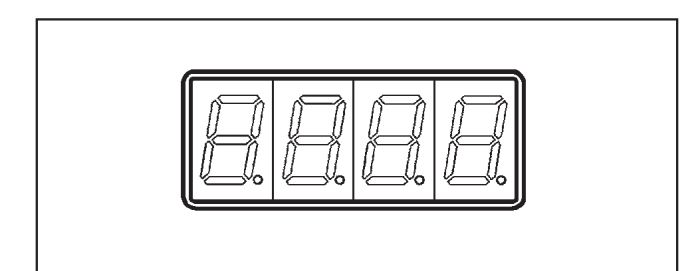

Entre outras indicações aparece:

- A quantia a pagar,
- o modo de funcionamento da máquina ligada (funcionamento programado, controle de tempo
- as posições de memória e opções
- a contagem,
- Indicações de teste e serviço.

#### **Teclas de programação**

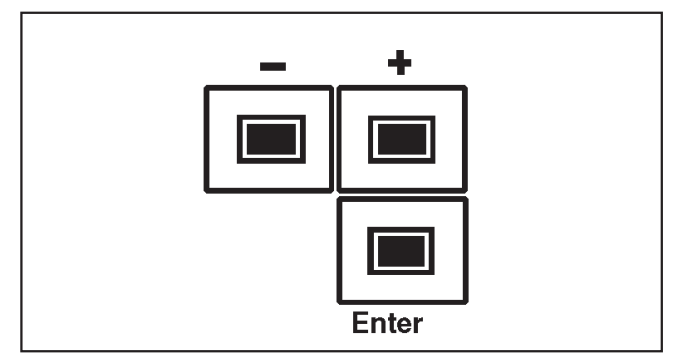

Através destas teclas pode seleccionar várias posições de memória e entrar nas várias opções.

#### **Tecla " + " e " - "**

Tecla para seleccionar as várias posições e para alterar os valores das opções.

Sempre que carregue na tecla a indicação é alterada em uma posição.

Mantendo a tecla pressionada altera as posições rapidamente.

Outras funções:

#### **Tecla " + "**

Entrada para ler o contador fora do nível de programação

#### **Tecla " - "**

para eliminar o conteúdo do contador e para voltar ao início.

#### **Tecla " Enter "**

Esta tecla tem várias funções.

- Entrada no modo de programação.
- Passagem da posição de memória para a opção.
- Memorização da opção e retorno à posição de memória.
- Seleccionar o contador fora do nível de programação.

## **Programação**

## **Entrada na programação**

## **Condição previa:**

- O aparelho/a máquina tem de estar ligada e
- no caso de máquinas de roupa e secadores a porta deve estar fechada.

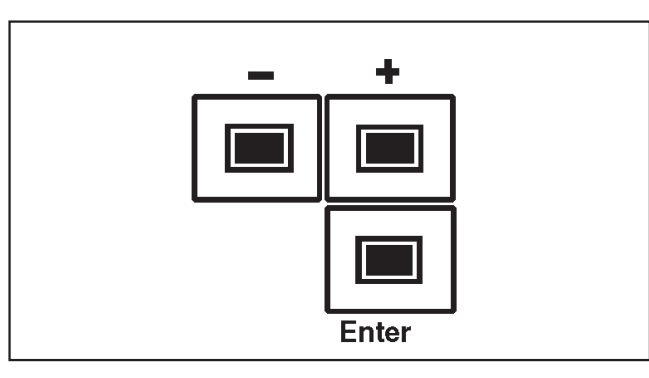

■ Carregue e largue a tecla " **Enter, 4 x**" no espaço de **5 segundos.**

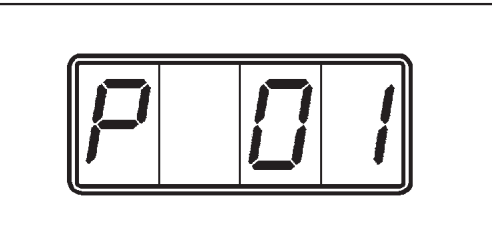

No lado esquerdo do visor aparece a letra " P " (nível de programação). A indicação " 01" no lado direito mostra a primeira posição de memória.

### **Seleccionar uma " Posição de memória"**

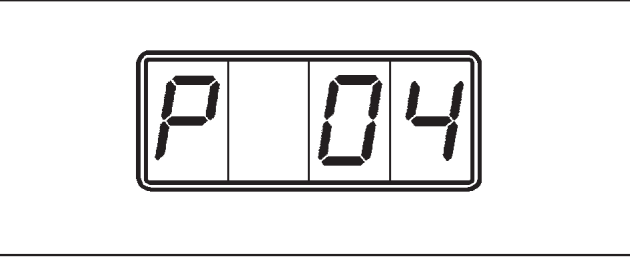

- ^ Carregar na tecla " **+** " ou " **-** " até que apareça a posição de memória correspondente (00, 01, 02 ...25) (por exemplo " $0.4$ ").
- ^ Carregar na tecla " **Enter** ".

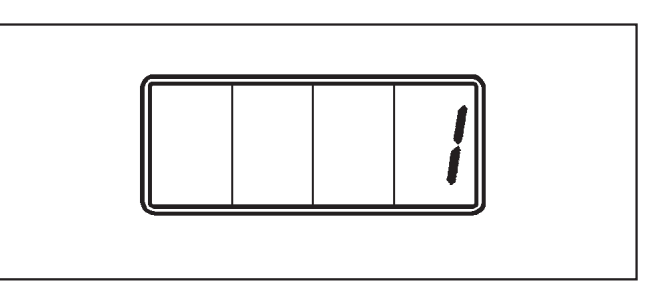

No lado direito do visor aparece a opção correspondente à posição de memória (por ex.  $" 1"$ ).

### **Seleccionar uma " Opção "**

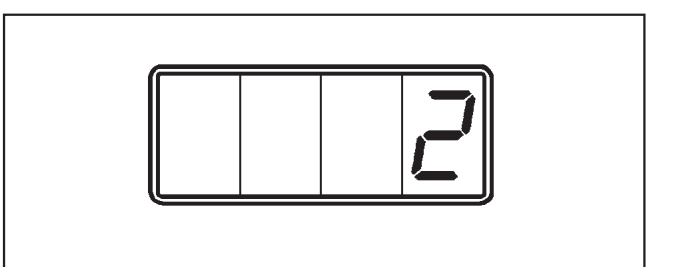

■ Carregue na tecla " **+** " ou " - " até que a opção correspondente (1,2,3,4 ...9999) apareça no visor (por exemplo  $Z$ " para funcionamento por controle de tempo ).

#### **Memorizar a " Opção "**

■ Carregar na tecla " **Enter** ".

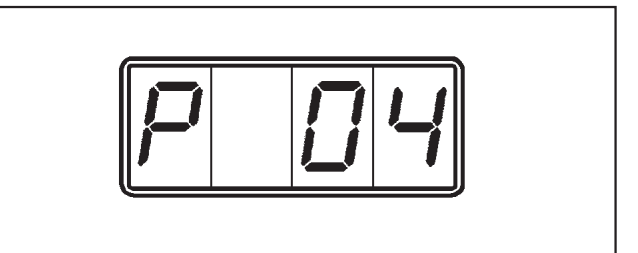

No visor aparece " $P$   $Q$ 4".

### **A opção " 2 " na posição de memória " 4 " está memorizada.**

## **Saída do modo de programação**

Para sair há duas possibilidades:

- Desligar o aparelho/máquina.
- Se no espaço de 50 segundos não carregar em nenhuma tecla de programação a saída será automática.
- Seleccionar e confirmar a posição de memória " 00 ".

## **Listagem das posições de memória**

Nas posições de memória podem ser programadas opções e verificar o contador.

Opções standard alteradas devem ser mencionadas na coluna "Standard".

 $\mathbb{Z}$  = = Introdução através do utilizador ou serviço técnico.

 $\equiv$  = Introdução só pelo serviço técnico.

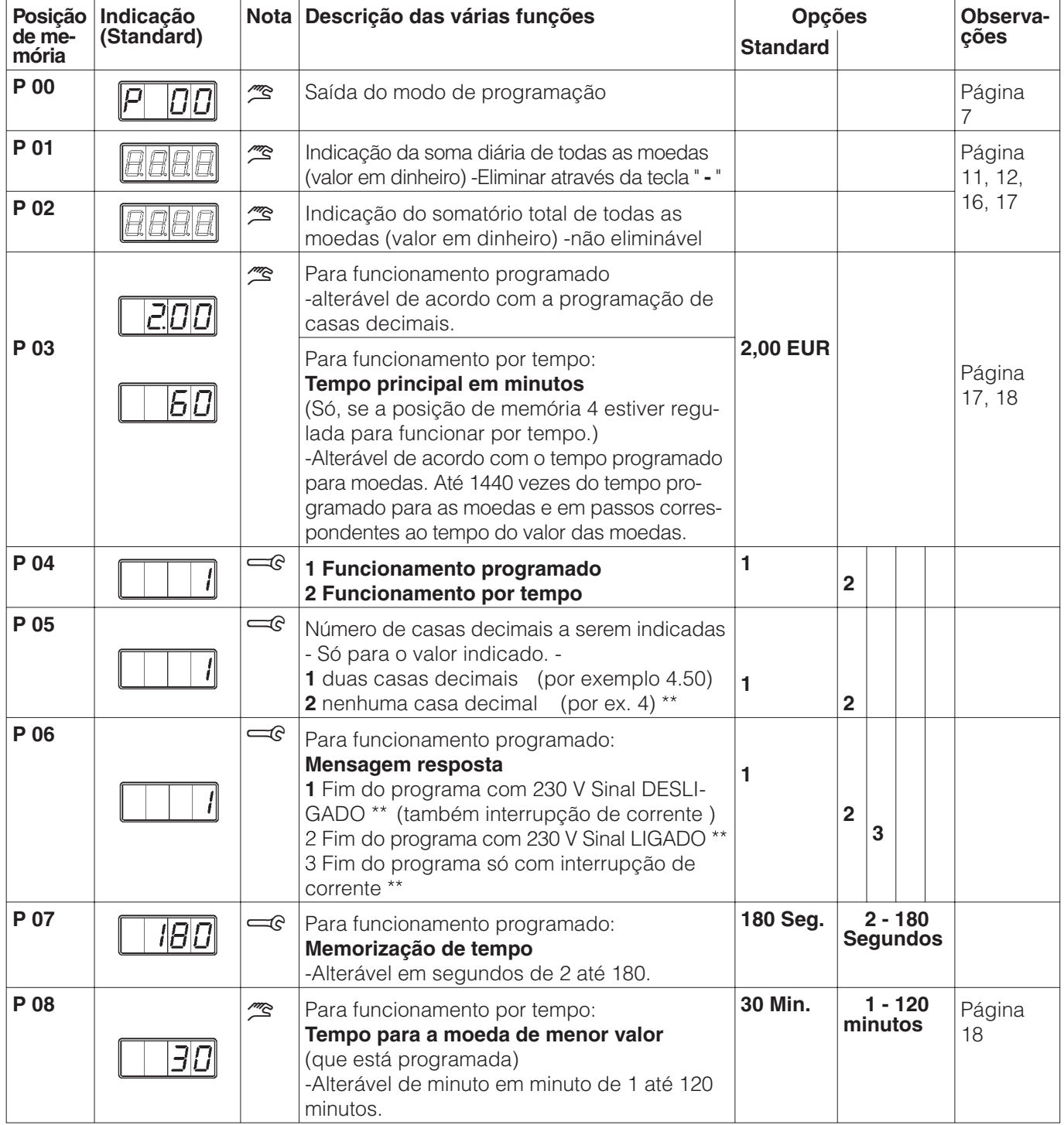

\*\* Esta função alterou em relação ao C 4030. Tome nota se substituir o C 4030 por C 4070! Consulte a folha informativa -Adaptador, M.-Nr. 4423920.

- Continua na próxima página -

## **Programação**

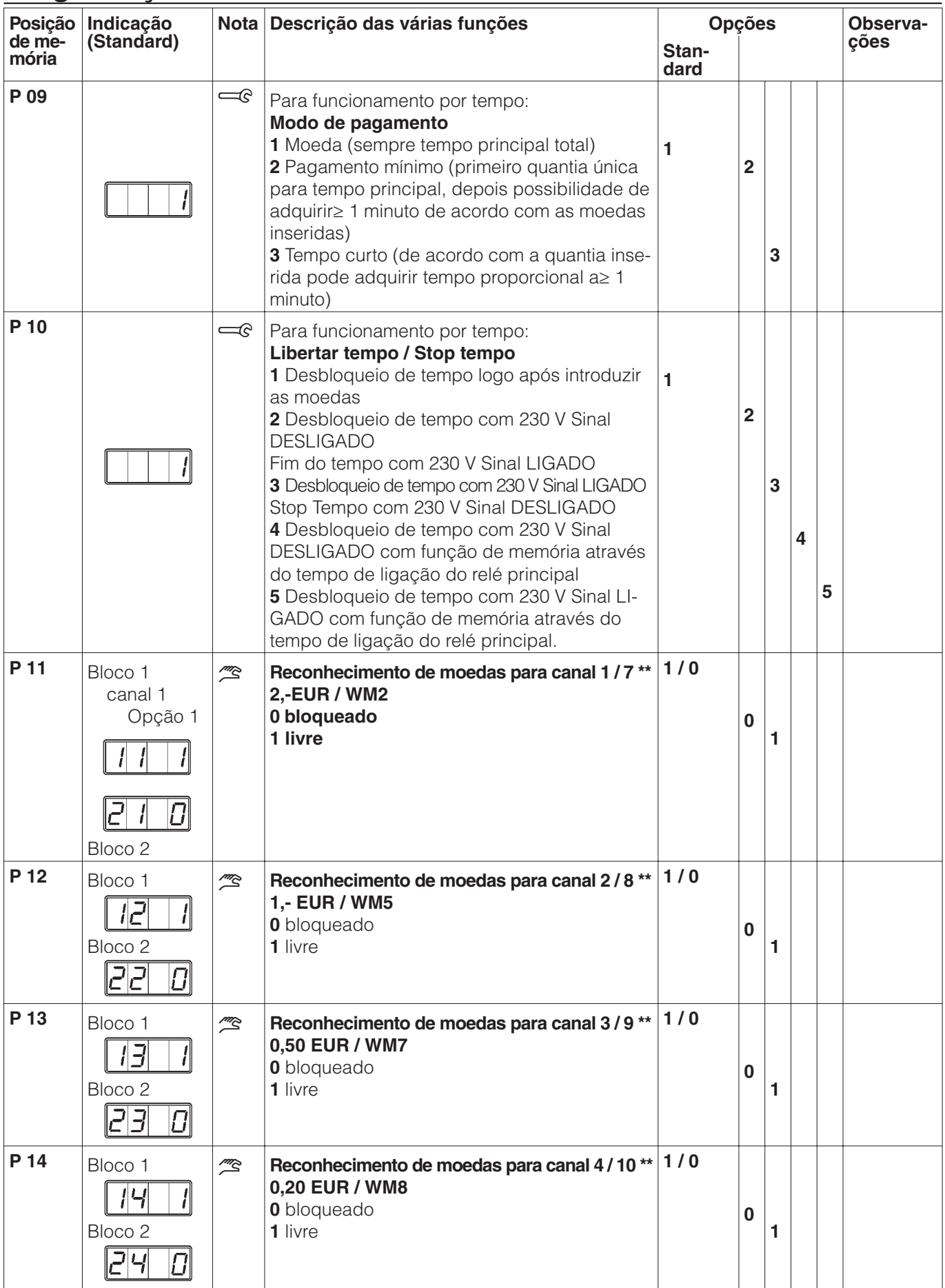

\*\* Esta função foi alterada em relação ao C 4030 e C 4031. Tome nota ao substituir por C 4070!

## **Programação**

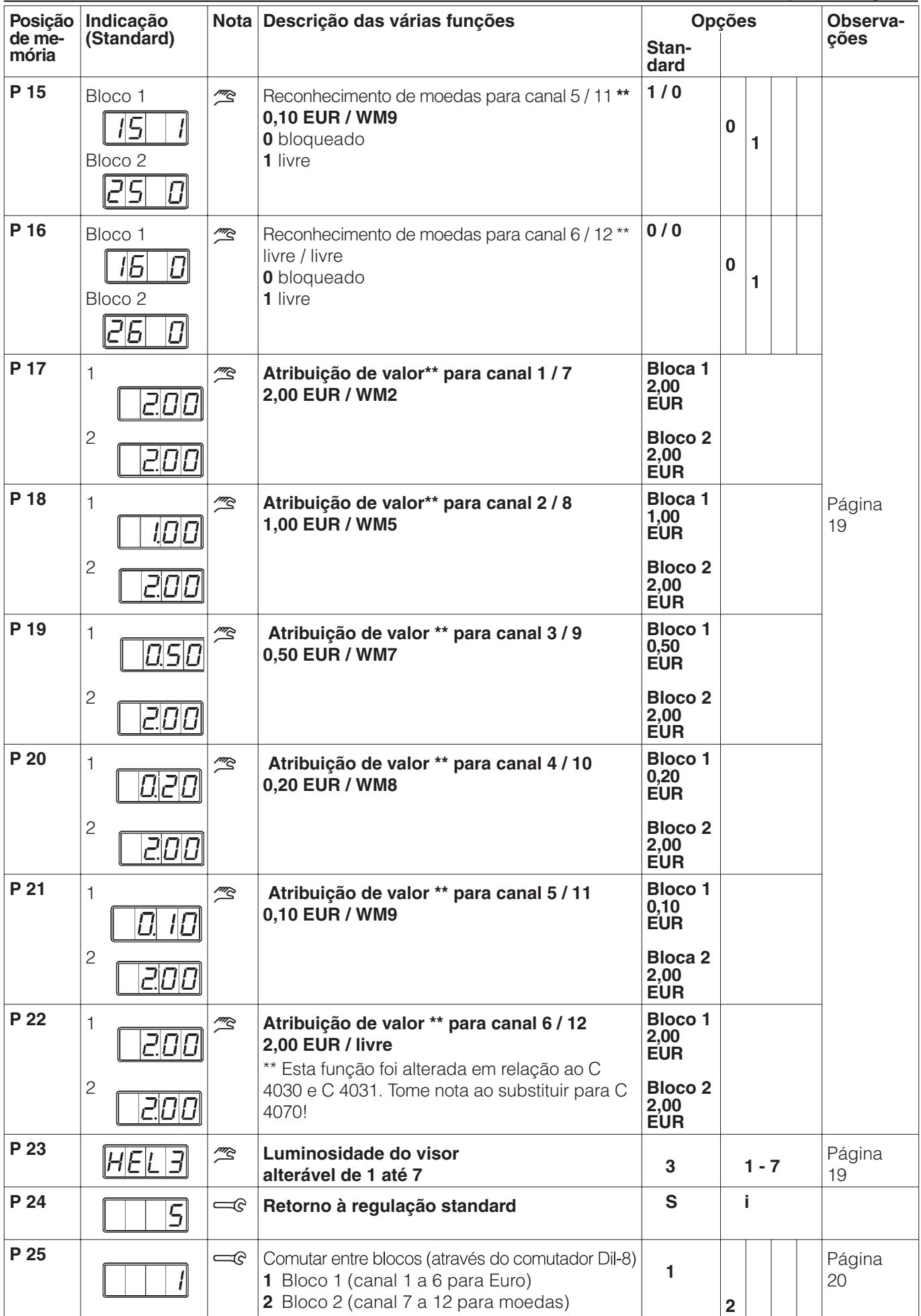

## **Indicação do somatório diário de**

**todas as moedas** nível de programação)

## **Generalidades**

Também sem entrar no nível de programação podem ser verificados os conteúdos do contador do somatório diário de moedas (quantias), somatório diário de todas as moedas. Também é possível eliminar o somatório diário sem estar no nível de programação.

## **Condição prévia**

– A máquina têm de estar ligada e a porta no caso de máquinas de roupa e secadores tem de estar fechada.

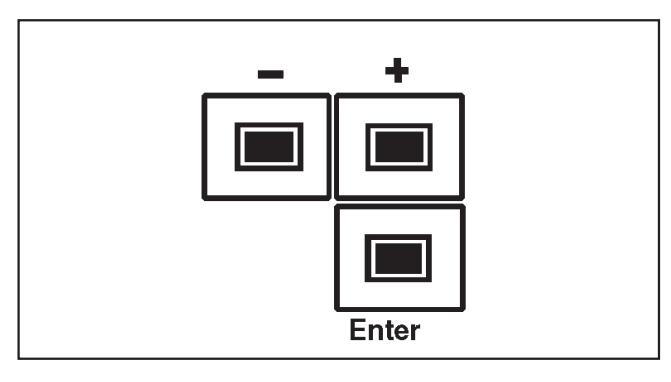

■ Carregar na tecla " **+** " durante ca. de 5 segundos e largar.

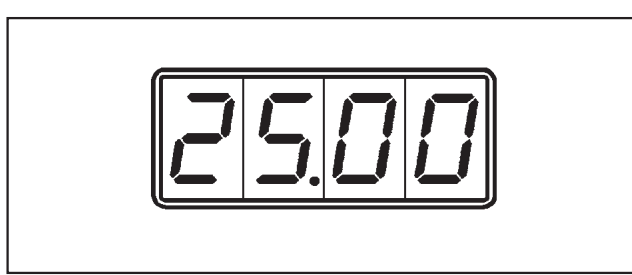

Conteúdo do contador diário para "Moedas (Quantia)" (eliminável). No visor aparece a quantia cobrada no dia, por exemplo 25.00 EUR.

Somatório total (não eliminável):

■ Carregar na tecla " **Enter** " e largar.

![](_page_11_Picture_13.jpeg)

No visor é indicada a soma diária cobrada, por exemplo 78.50 EUR.

## **Eliminar a soma total diária**

A soma total diária só pode ser eliminada se for seleccionada e estiver à vista. Sendo indiferente o número que esteja a ser indicado no visor.

![](_page_11_Figure_17.jpeg)

- Carregar na tecla " " até que no visor apareçam dois traços horizontais.
- Deixar de carregar na tecla " **-** ".

O total do contador foi apagado e no visor aparece "**0.00**"

### **Saída da indicação**

Há três hipóteses para sair:

- Desligar o mealheiro (desligando no comutador principal).
- Se no espaço de 50 segundos não voltar a carregar na tecla "Enter", a saída é automática.
- Após indicação do último contagem (contagem total) carregue na tecla "Enter".

## **Indicação do somatório diário de todas as moedas**

nível de programação)

### **Condições:**

– A máquina têm de estar ligada e a porta no caso de máquinas de roupa e secadores tem de estar fechada.

No visor do mealheiro é indicado o valor Standard programado 2.00 EUR. Foram comprados 5 programas de lavagem por 2,- EUR .

![](_page_12_Figure_6.jpeg)

■ Carregue 4 x na tecla " **Enter** " no espaco de **5 segundos** e volte a largar.

![](_page_12_Figure_8.jpeg)

No lado esquerdo do visor aparece a letra " P" (Indicação do nível de programação), no lado direito aparece a primeira posição de memória.

■ Carregue novamente na tecla " **Enter** " **1 x**.

![](_page_12_Picture_11.jpeg)

No visor aparece o valor cobrado 10.00 EUR.

Quantias mais elevadas (superior a 99,90 EUR) serão indicadas em movimento. Quantias com 4 números ou inferior aparecem fixas no visor.

Se pretender eliminar o somatório diário:

■ Carregue na tecla " **-** " durante 5 segundos.

### **Saída da programação**

Para sair tem três hipóteses:

- Desligar o mealheiro ou a máquina.
- Se no espaço de 50 segundos não carregar em nenhuma tecla de programação, a saída é automática.
- Seleccionando a posição de memória "00" e carregando em " **Enter** ".

### **Alteração do preço da posições Standard de 2.00 EUR para 2.50 EUR**

## **Condição prévia**

– A máquina têm de estar ligada e a porta no caso de máquinas de roupa e secadores tem de estar fechada.

No visor do mealheiro aparece o valor standard programado 2.00 EUR.

![](_page_13_Figure_5.jpeg)

■ Carregue 4 x na tecla " **Enter** " no espaço de **5 segundos** e volte a largar.

![](_page_13_Figure_7.jpeg)

No lado esquerdo do visor aparece a letra " P " (Indicação do nível de programação). No lado direito aparece " 01 a primeira posição de memória.

- Carregue na tecla " **+** " até que apareça a posição de memória "  $03$ ".
- ^ Carregue na tecla " **Enter** ".

![](_page_13_Picture_11.jpeg)

No visor aparece o valor standard programado 2.00 EUR.

![](_page_13_Picture_13.jpeg)

■ Carregue na tecla " **+** " as vezes que forem necessárias até aparecer o valor de " 2.50 EUR ".

A alteração acontece pelo valor mais baixo da moeda programada (0.10 EUR).

^ Carregar na tecla " **Enter** ".

![](_page_13_Picture_17.jpeg)

No visor aparece " $P$  03".

Ao fim de aproximadamente 50 segundos a indicação passa de " P 03 " para 2.50 EUR.

**O novo preço no valor de 2.50 EUR está programado.**

## **Alteração do tempo principal (funcionamento por tempo) da opção standard 60 minutos para 30 minutos.**

## **Condição previa**

- A máquina têm de estar ligada e a porta no caso de máquinas de roupa e secadores tem de estar fechada
- O funcionamento por tempo deve ser programado antes através da posição de memória " 4 ". O tempo standard programado é de 60 minutos.

O tempo programado para a moeda de menor valor (0,10 EUR) é de 30 minutos.

![](_page_14_Picture_6.jpeg)

No visor do mealheiro aparece o valor de 0.20 EUR.

![](_page_14_Figure_8.jpeg)

■ Carregue 4 xna tecla " **Enter** " no espaço de **5 segundos** e volte a largar.

![](_page_14_Figure_10.jpeg)

No lado esquerdo do visor aparece a letra " P". No lado direito aparece " 01 a primeira posição de memória.

- Carregue na tecla " **+** " até que a posição de memória " 03" seja indicada.
- Carregue na tecla " **Enter** ".

![](_page_14_Picture_14.jpeg)

No visor aparece o tempo principal standard programado de 60 minutos.

■ Carregue **1x** na tecla " **-** ".

![](_page_14_Picture_17.jpeg)

No visor é indicado o novo tempo principal programado.

■ Carregue na tecla " **Enter** ".

![](_page_14_Picture_20.jpeg)

No visor aparece " $P$  03".

Ao fim de aproximadamente 50 segundos a indicação no visor passa de " P 03 " para 0.10 EUR.

**O novo tempo principal de 30 minutos está programado.**

## **Bloqueio do canal 3 ( 0,50 EUR )**

## **Condição prévia**

– A máquina têm de estar ligada e a porta no caso de máquinas de roupa e secadores tem de estar fechada.

![](_page_15_Picture_4.jpeg)

■ Carregar 4 x na tecla " **Enter** " no espaço de **5 segundos** e voltar a largar.

![](_page_15_Picture_6.jpeg)

No lado esquerdo do visor aparece a letra " P " Nível de programação. No lado direito aparece " 01 " a primeira posição de memória.

- Carregar na tecla " + " até que apareça a posição de memória " 13 ".
- ^ Carregue na tecla " **Enter** ".

![](_page_15_Figure_10.jpeg)

No visor aparece o canal 3 (0,50 EUR).  $O' I'$  (1 = livre) no lado direito indica que o canal está livre, o " 1 " no lado esquerdo indica bloco 1 (mais indicações nas páginas 9 e 19).

^ Carregar na tecla " **-** " **1 x**.

![](_page_15_Figure_13.jpeg)

- O "  $\theta$  " no lado direito indica o " **bloqueio** " do canal.
- Carregar na tecla " **Enter** ".

![](_page_15_Picture_16.jpeg)

No visor aparece " P 13".

Ao fim de 50 segundos a indicação no visor passa de " $P$  13" para  $0.50$  EUR.

**O canal 3 do bloco 1 (0,50 EUR) está bloqueado.**

## **Somatório diário de todas as moedas**

O contador do somatório diário soma os valores das moedas introduzidas. O somatório diário pode ser eliminado.

#### **Indicação do somatório diário**

- Para poder ver o conteúdo do somatório diário é necessário seleccionar a posição de memória **1**.
- Carregando na tecla " **Enter** " aparece a quantia em movimento (só a partir de valores com 5 números). Iniciando da direita para a esquerda e pela casa decimal mais elevada .

Após passar a casa decimal de menor valor, o visor fica limpo (posição 9), o processo volta a iniciar-se.

A quantia de 178,50 EUR aparece da seguinte forma:

![](_page_16_Figure_8.jpeg)

![](_page_16_Figure_9.jpeg)

**3. 4.**

![](_page_16_Figure_11.jpeg)

![](_page_16_Figure_12.jpeg)

![](_page_16_Figure_13.jpeg)

![](_page_16_Figure_15.jpeg)

![](_page_16_Figure_16.jpeg)

**9. 10.**

![](_page_16_Figure_18.jpeg)

![](_page_16_Picture_19.jpeg)

![](_page_16_Picture_20.jpeg)

**Eliminar o somatório diário**

Posicão de memória P01

O somatório diário pode ser eliminado se for seleccionado e estiver à vista. Sendo indiferente, o número que esteja a passar no visor.

![](_page_16_Figure_24.jpeg)

- Pressionar a tecla" **-** " até que apareça no visor dois traços horizontais.
- ^ Deixar de pressionar a tecla " **-** ".

O soma do contador está eliminada, e no visor aparece por exemplo "0.00".

#### **Contador soma total**

Posicão de memória P02

O contador de soma total, soma tal como o contador do somatório diário, os valores das moedas introduzidas.

Não é possível eliminar a soma total.

Para ver o valor da soma total proceda como para ver o somatório diário.

## **Indicações antes e depois de libertar o programa**

Em funcionamento programado aparece no visor após ligar a máquina (por exemplo Máquina de lavar roupa) e antes de libertar o programa, a quantia que deve ser introduzida no mealheiro.

![](_page_17_Figure_3.jpeg)

No visor aparece por exemplo um valor de 2.50 EUR. O número de casas decimais aparecem de acordo com a programação (neste caso 1  $\triangle$  2 casa decimais).

![](_page_17_Figure_5.jpeg)

De acordo com a quantia introduzida no mealheiro o visor passa a indicar " 0.00".

Ao fim de aproximadamente 2 segundos a indicação passa para uma situação dinâmica.

**1. 2.**

![](_page_17_Figure_9.jpeg)

![](_page_17_Figure_10.jpeg)

![](_page_17_Figure_12.jpeg)

![](_page_17_Picture_13.jpeg)

![](_page_17_Picture_14.jpeg)

As duas posições intermédias mostram um circulo em rotação (que corresponde ao tambor em rotação) e um ponto.

Enquanto o ponto estiver indicado, é possível abrir a porta da máquina (por exemplo para introduzir uma peça de roupa sem que haja perca de dinheiro).

Ao fim de aproximadamente 3 minutos (ver P07) o ponto desaparece.

Nesta situação o mealheiro deixa de aceitar dinheiro. Quantias introduzidas serão devolvidas.

## **Programação do tempo principal**

Posição de memória P03

O tempo principal só pode ser alterado em passos correspondentes à moeda de menor valor. Mas o limite situa-se entre 1 vez até 1440 vezes esse tempo.

### **Programação do tempo para a moeda de menor valor** memória P08

A programação do tempo para a moeda de menor valor pode ser feita de 1 minuto até 120 minutos.

Este tempo também aparece depois no visor, quando existir a programação "Desbloqueio de tempo através da introdução de moedas" (ver página 9, posição de memória P 10).

A quantia para o tempo total é calculada da seguinte forma:

Tempo principal programado em minutos dividido pelo tempo programado para a moeda de menor valor em minutos.

Um exemplo:

O tempo principal programado é de 80 minutos, 2 minutos de tempo para a moeda de menor valor 0,10 EUR.

Quantia para o tempo principal = 80 minutos  $X$  0,10 EUR 2 minutos

> $= 40 X 0.10 EUR$ = **4,- EUR**

## **Programação da luminosidade do**

**visor** Posição de memória P23

A iluminação do visor pode ser alterada dentro dos limites 1 a 7.

Após efectuar a alteração desta opção pode visualizar de imediato a claridade do visor. Assim tem a possibilidade de controlar se a luminosidade está como pretende antes de efectuar a memorização.

## **Programação do reconhecimento de moedas**

Posição de memória P11 até P16

Existe a possibilidade de permitir a introdução de cada moeda ou seu bloqueio. Assim pode ser bloqueado o acesso de certas moedas; por ex. moedas falsas que apareçam em circulação. Isto significa que ao serem introduzidas moedas que estejam programadas para não serem aceites o mealheiro devolve-as.

De acordo com a programação aparece a seguinte indicação:

![](_page_19_Figure_9.jpeg)

Indicação para a moeda 1 se estiver desbloqueada ( $l = \text{Bloco}, l = \text{Moeda}, l = \text{livre}$ ).

![](_page_19_Figure_11.jpeg)

Indicação para a moeda 1, se estiver bloqueada ( $\theta$  = bloqueada).

As indicações para as moedas 2 até 6 são idênticas.

A outra possibilidade de bloquear as moedas deve ser efectuada se o preço memorizado for inferior a 2,-EUR (por exemplo 1,-EUR).

Neste caso as moedas 1 (de 2,-EUR) devem ser bloqueadas, para impedir pagamento em excesso. (Posição de memória P 11, Opção 0)

Se por exemplo bloquear a moeda 5 (Moeda de -,10 EUR), deve ter em consideração que o preço não é de 2,30 EUR. O preço deve ser regulado para 2,20 ou 2,40 EUR.

### **Atribuição de valor à moeda** de memória P17 até P22

A todas as moedas (por exemplo. Moeda 7, Ficha WM 2) pode ser atribuído um determinado valor, de 0,10 EUR até 99,90 EUR (opção Standard 2,- EUR).

![](_page_20_Picture_3.jpeg)

- Após seleccionar a moeda 7, ficha WM 2 aparece no visor " 2.00 ".
- Este valor é alterável através das teclas " **+** " e " **-** ", em passos de 0,10 EUR .
- Após seleccionar o valor é necessário carregar em " **Enter** ".

## **Exemplo 1**

À moeda 7 (ficha WM2) deve ser atribuído um valor de 1,00 EUR.

- Após seleccionar a moeda 7, ficha WM 2 aparece no visor " 2.00 ".
- Carregue na tecla "**Enter**" para alterar o valor indicado de 2,00 EUR (opção standard) através da tecla " **-** " para 1,00 EUR.
- ^ Vote a carregar na tecla "**Enter**". O valor de 1,00 EUR será memorizado.

Para adquirir um programa (opção standard 2,00 EUR) são necessárias de futuro 2 fichas WM 2.

### **Exemplo 2**

À moeda 7 (ficha WM 2) deve ser atribuído um valor de 1,00 EUR.

- Outros modos de procedimento como se indica no exemplo 1, mas com um valor de 1,00 EUR.
- Desta forma também é possível alterar o valor para um programa de 2,00 EUR para 3,00 EUR (consulte a página 13).

Para adquirir um programa (opção standard 3,00 EUR) só são necessárias 3 fichas WM 2

## **Alterar de bloco 1 para bloco 2**

### **Comutar de bloco 1 para bloco 2**

– O comutador DIL 8 ou 10 (conforme o modelo) no verificador de moedas tem de ser alterado.

 $\bigwedge$  As seguintes alterações não devem ser feitas por pessoal não habilitado.

- **Desligar o comutador principal ou o dis**juntor.
- Abrir o painel frontal e retira-lo.
- Aliviar os dois parafusos à vista.
- Retirar a placa frontal.

![](_page_21_Figure_9.jpeg)

 $\blacksquare$  Voltar o comutador DIL 8 (4S2)

![](_page_21_Figure_11.jpeg)

ou 10 (4S1) conforme o modelo, do verificador de moedas para cima. Para esse fim pode utilizar uma caneta.

- Volte a montar a placa frontal.
- Ligar o comutador principal ou o disjuntor.

**Programação do bloco 1 para bloco 2** Posicão de memória P25

O verificador de moedas tem 12 canais divididos pelo bloco 1 (canal 1 a 6) para moedas e bloco 2 (canal 7 a 12) para fichas.

- ^ Seleccionável com a tecla " **+** " ou " **-** " escolhe entre o bloco 1 e bloco 2.
- Carregando na tecla " **Enter** " memoriza.

Aparecem as seguintes indicações de acordo com a programação.

![](_page_21_Figure_20.jpeg)

Indicação com o bloco 1 activado (opção standard)

![](_page_21_Figure_22.jpeg)

Indicação com o bloco 2 activado

A Não deve utilizar jactos de água nem máquinas de alta pressão para limpar o mealheiro.

O exterior do mealheiro em aço inox deve ser limpo com um produto apropriado e não abrasivo.

Peças em material sintético são limpas com detergente não abrasivo ou com um pano húmido. No final deve passar um pano seco.

O mealheiro está isento de manutenção.

Em caso de avaria contacte o serviço de assistência técnica.

Indique o modelo do aparelho, número de série e de material.

![](_page_23_Picture_57.jpeg)

Estes dados encontram-se na placa de características (situada nas costas do mealheiro).

As moedas podem ser rejeitadas ao serem introduzidas pela primeira vez.

A causa poderá ser moedas danificadas ou gastas.

■ Repita o processo utilizando outras moedas.

#### **Condições para utilização e indicações do mealheiro C 4070**

A utilização da máquina de lavar roupa, secador de roupa ou máquina de passar a ferro em conjunto com o mealheiro, está descrita no respectivo livro de instruções.

Proceda à utilização na sequência indicada, caso contrário não recupera as moedas introduzidas.

#### **Para máquinas de lavar roupa, secadores e máquinas de passar a ferro**

Depois de ter ligado a máquina na sequência correcta preste atenção às indicações que aparecem no visor do mealheiro.

![](_page_24_Picture_6.jpeg)

No visor do mealheiro é indicado o valor a pagar, por exemplo 2.00 EUR.

■ Introduzir as moedas/moeda

![](_page_24_Figure_9.jpeg)

De acordo com as moedas introduzidas o valor vai sendo descontado em ordem decrescente até alcançar "  $0.00$  ".

![](_page_24_Picture_11.jpeg)

![](_page_24_Picture_12.jpeg)

Ao fim de aprox. 2 segundos a indicação altera e aparece um circulo a girar ou o tempo adquirido (funcionamento por tempo) por ex. 45 minutos no caso de passar a ferro.

O aparelho ou a máquina está pronta a iniciar o funcionamento. Não aceita mais moedas.

■ Carregar na tecla " $\Diamond$  Start" do aparelho e da máquina. Para HM 5316 carregar na tecla "**I** Ligado".

No final do programa aparece no visor do mealheiro o valor a ser introduzido.

Antes de introduzir as moedas verifique se tem a quantia correcta. Evite introduzir um valor superior ao indicado. O mealheiro não restitui troco.

# Miele

#### Miele Portuguesa, Lda.

#### Lisboa:

MIELE Experience Center Av. do Forte, 5 2790-073 Carnaxide

Contactos:

Telf.: 21 4248 100 Fax: 21 4248 109

Assistência técnica 808 200 687

E-Mail: professional@miele.pt Website: www.miele-professional.pt

![](_page_27_Picture_8.jpeg)

Miele & Cie. KG Carl-Miele-Straße 29, 33332 Gütersloh, Alemanha